# **STARTRECHTWECHSEL BEANTRAGEN ÜBER PHOENIX**

**- Anleitung für Athleten-**

**(möglich im Zeitraum: 01.10.-30.11.)**

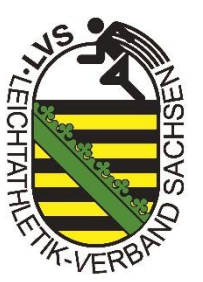

#### **1. In Phoenix einloggen**

#### [https://lvs.it4sport.de](https://lvs.it4sport.de/)

→ noch nicht registriert? → Anleitung zur Einrichtung eines Profils hier: <https://www.lvsachsen.de/verband/verwaltungssoftware>

#### 2. **Unter dem Reiter "Pässe" und "Beantragung" den Wechsel anstoßen**

→ Voraussetzung: bereits vorhandenes Startrecht

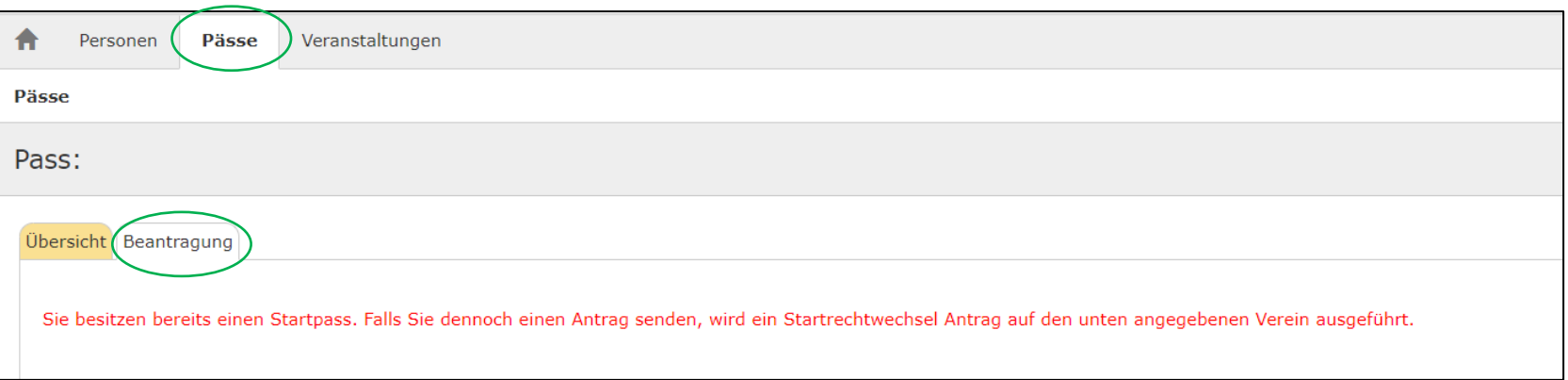

### **2.1 Daten überprüfen & Antrag absenden**

 $\rightarrow$  Daten überprüfen (Adresse, E-Mail etc.)

- 
- Falls die Daten nicht mehr korrekt sind, zunächst über Reiter "Personen" & "Eigenes Profil" die Daten anpassen und speichern
- → "Verein": den Namen des neuen Vereins eingeben/auswählen
- → "Beginn Startrecht": **01.01.** des Folgejahres
- $\rightarrow$  Athletenerklärung bestätigen und Startpassantrag absenden

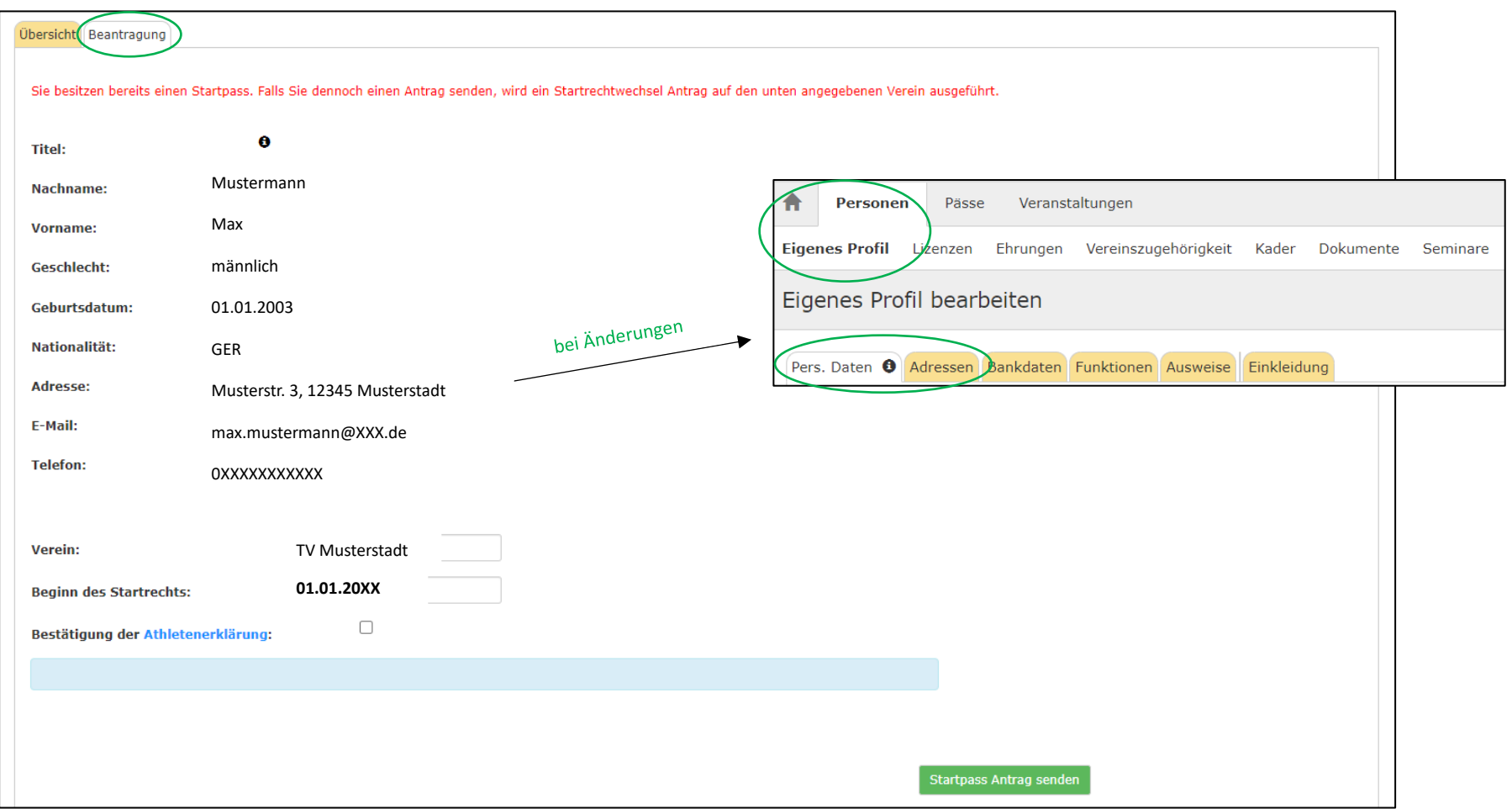

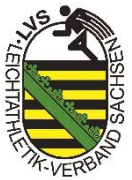

## **2.1.1 Daten überprüfen & Antrag absenden bei Minderjährigen Athleten**

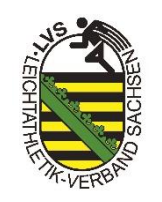

- $\rightarrow$  alle Angaben wie bei 2.1
- → zusätzlich müssen hier noch die Daten eines Erziehungsberechtigten eingetragen werden

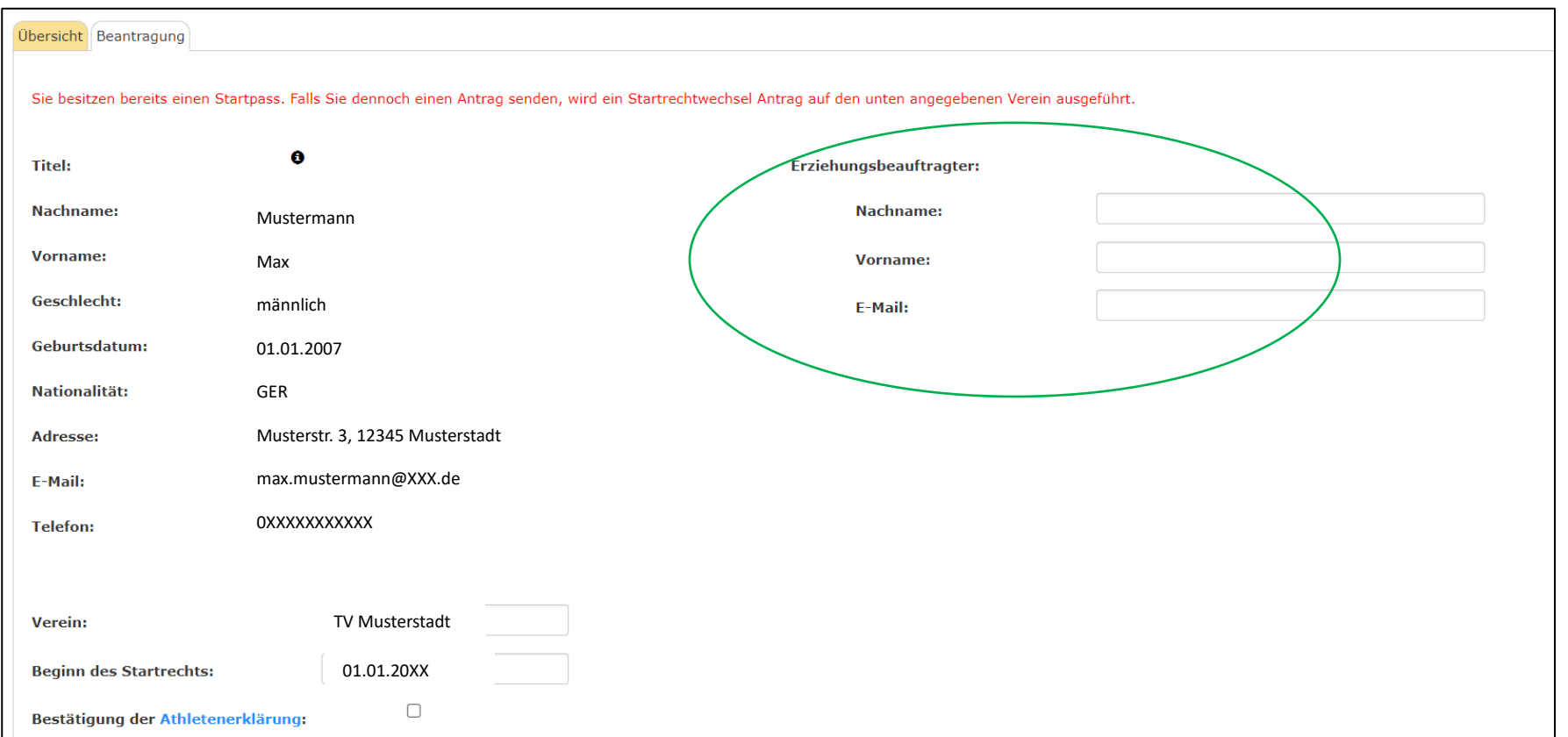

**3. Übersicht**

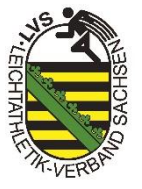

- → nach Absenden des Antrages werden der alte & der neue Verein sowie der Landesverband per E-Mail über den Wechselantrag informiert und müssen jeweils ihre Bestätigung geben
- → wenn der Antrag durch den Landesverband bestätigt wurde, erhalten der Athlet sowie der neue Verein eine Bestätigungsmail

→ unter dem Reiter "Pässe" und "Übersicht" kann der Status des Antrages verfolgt werden

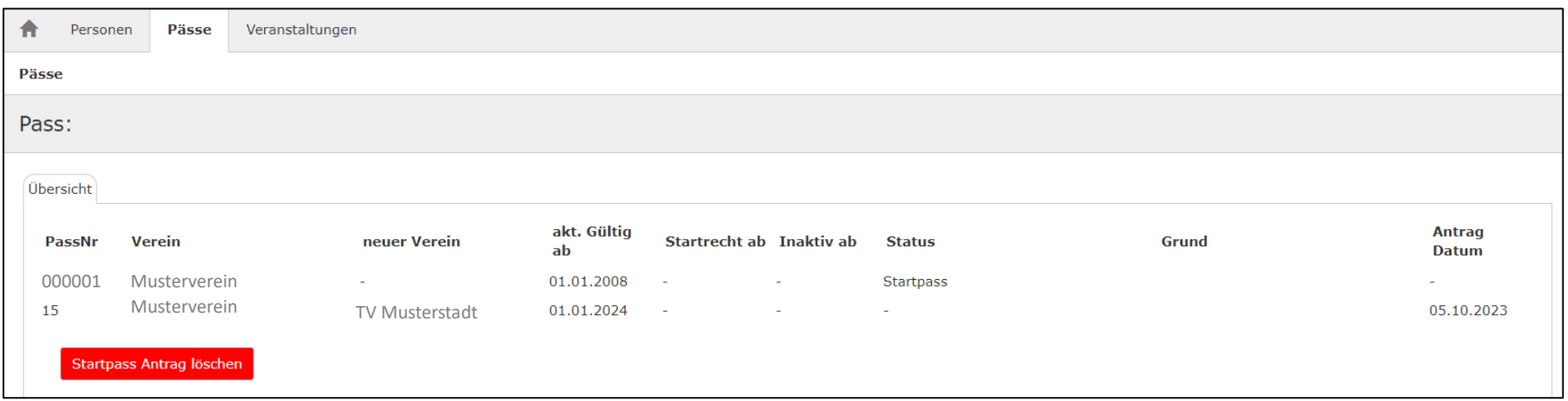